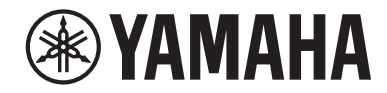

# **MusicCast 50**

**Беспроводная акустическая система**

# WX-051

## **Руководство пользователя**

Перед использованием данного аппарата обязательно прочтите "Брошюра по безопасности".

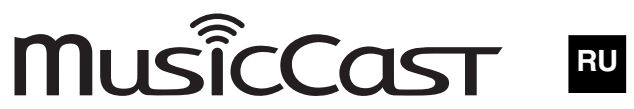

# Содержание

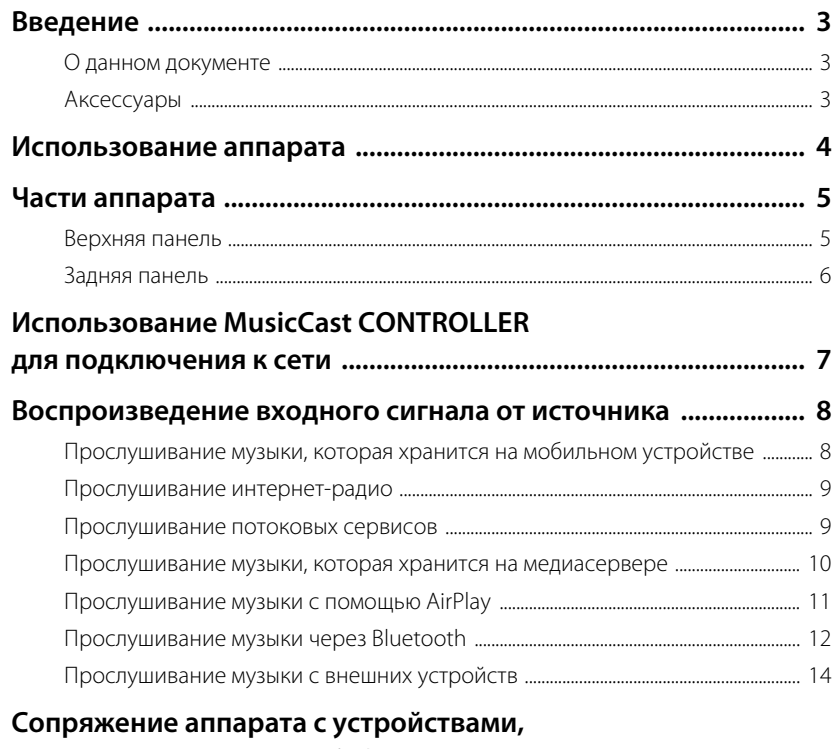

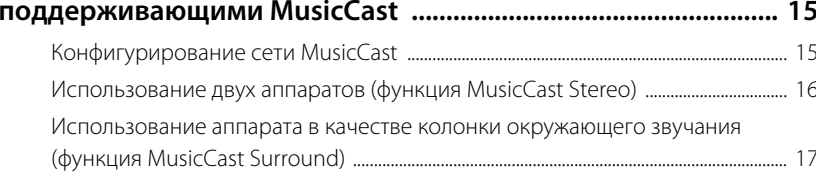

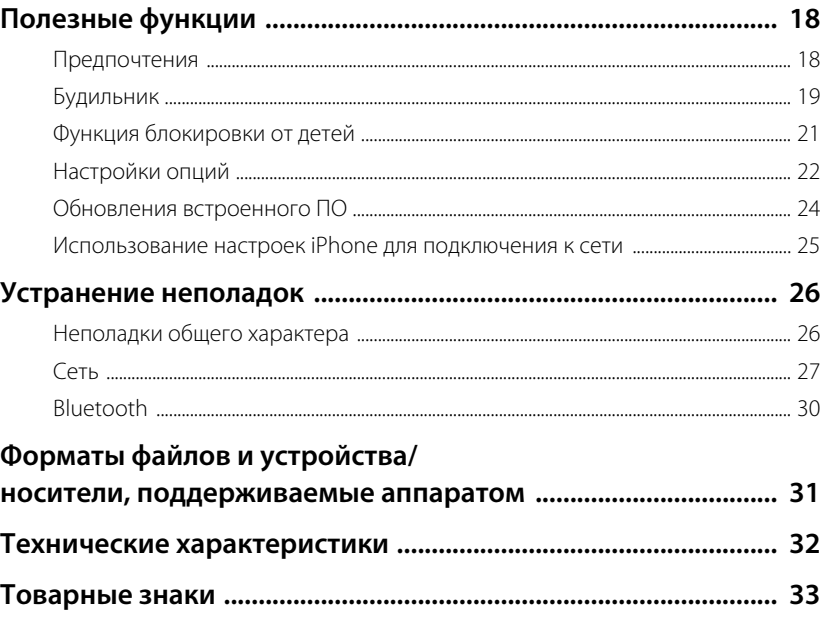

# <span id="page-2-1"></span><span id="page-2-0"></span>**О данном документе**

В данном документе приведены подробные пояснения всех функций и операций аппарата. Прилагаемое Краткое руководство содержит краткие инструкции по подключению аппарата к сети на примере воспроизведения музыкальных файлов, которые хранятся на мобильном устройстве. Держите Краткое руководство под рукой для дальнейшего использования.

- **•** В данном документе смартфоны и другие мобильные устройства, работающие под управлением операционных систем iOS или Android, собирательно называются "мобильные устройства".
- **•** Термин "iPhone", используемый в данном документе, также относится к устройствам "iPod touch" и "iPad".
- **•** Иллюстрации в данном документе могут незначительно отличаться от фактических изображаемых объектов.
- **•** В данном документе снимки экрана приложения MusicCast CONTROLLER сделаны на устройстве, работающем под управлением английской версии iOS. Изображения реальных экранов могут отличаться в зависимости от версии используемого приложения или iOS.
- **•** Символы и условные обозначения

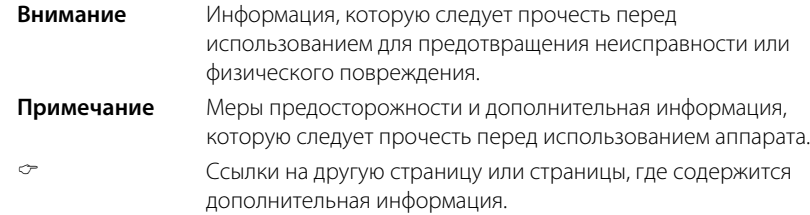

# <span id="page-2-2"></span>**Аксессуары**

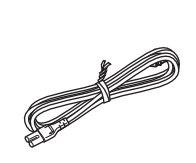

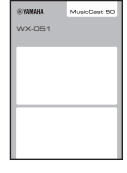

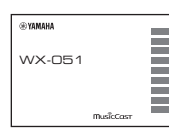

Шнур питания Краткое руководство Брошюра по

безопасности

# <span id="page-3-0"></span>Использование аппарата

- **•** Данный аппарат представляет собой беспроводную акустическую систему, которая может использоваться с домашней сетью или аудиосистемой для воспроизведения аудиосигнала интернет-радио, медиасервера (компьютера или NAS), устройств AirPlay или Bluetooth в этой же сети.
- **•** Сам аппарат имеет небольшие размеры, однако обеспечивает высококачественный звук благодаря эксклюзивному цифровому сигнальному процессору (DSP) Yamaha.
- Управление аппаратом и конфигурирование домашней аудиосети можно осуществлять с помощью специального приложения MusicCast CONTROLLER. ( $\sigma$  с. 7 ["Использование MusicCast CONTROLLER для подключения к сети](#page-6-0)")

## **Используйте MusicCast CONTROLLER для конфигурирования домашней аудиосети**

#### **Воспроизводите аудиосигнал с превосходным качеством звука от источников входного сигнала из невероятно широкого перечня**

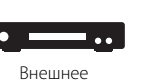

устройство

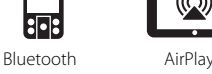

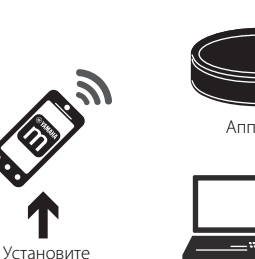

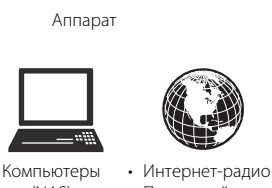

(NAS) • Потоковый сервис

Необходим маршрутизатор беспроводной локальной сети (точка доступа).

#### **Использование аппарата в качестве колонки окружающего звучания**

Аппарат можно комбинировать с усилителем или звуковой панелью Yamaha и использовать в качестве колонки окружающего звучания. ( $\degree$  с. 17 "Использование аппарата в [качестве колонки окружающего](#page-16-0)  звучания (функция MusicCast [Surround\)](#page-16-0)")

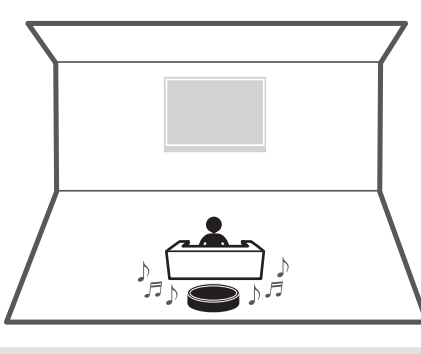

### **Объединение с устройствами, поддерживающими MusicCast**

Прослушивайте интернет-радиостанции в нескольких помещениях или воспроизводите музыкальные файлы. Используйте MusicCast для наслаждения музыкой по всему дому.

(& [c. 15 "Конфигурирование сети MusicCast](#page-14-1)")

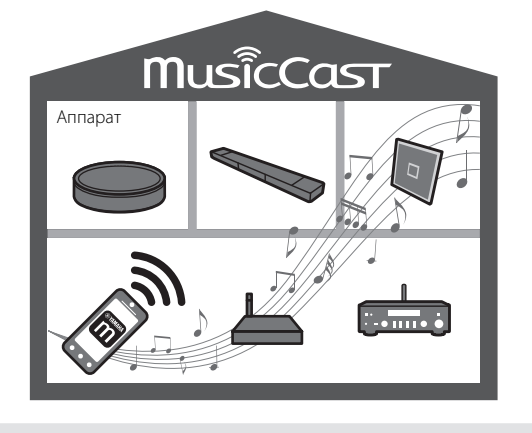

# <span id="page-4-0"></span>Части аппарата

# <span id="page-4-1"></span>**Верхняя панель**

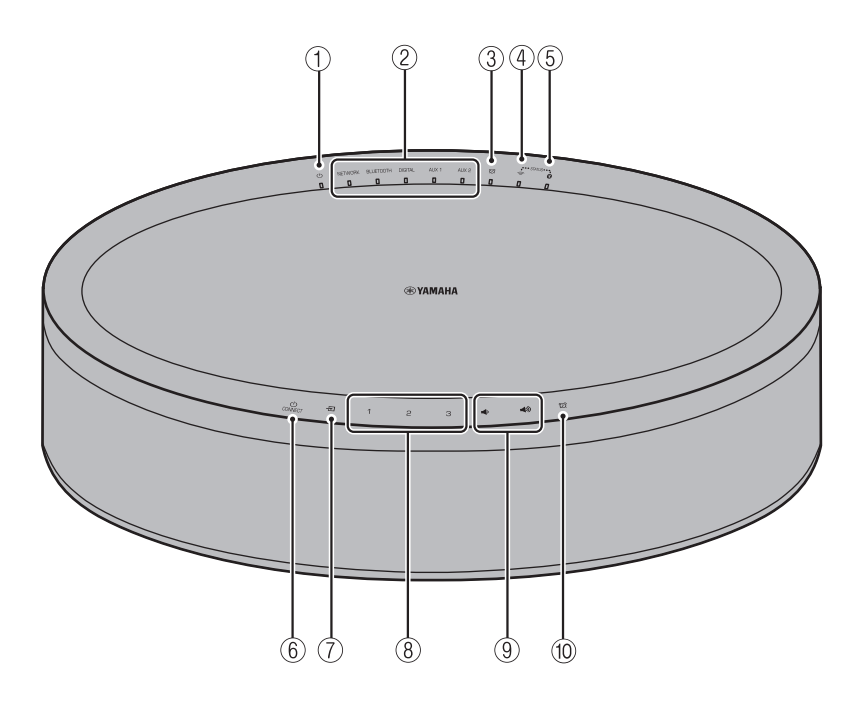

#### **Индикаторы**

 $(1)$  (1) Индикатор питания ( $\infty$  с. 7)

Горит непрерывно, когда аппарат включен.

#### 2 Индикаторы источников входного сигнала

Горит, когда выбран источник входного сигнала.

### $\circled{3}$   $\circled{7}$  Индикатор будильника ( $\circ$  с. 19)

#### $\widehat{A}$  Индикатор беспроводной локальной сети ( $\widehat{B}$  с. 23)

Горит непрерывно, когда аппарат через беспроводную связь подключен к маршрутизатору беспроводной локальной сети. Если используется функция MusicCast Stereo или MusicCast Surround, этот индикатор будет гореть непрерывно даже если аппарат подключен к маршрутизатору беспроводной локальной сети с помощью сетевого кабеля.

### $(5)$  У Индикатор Bluetooth ( $\degree$  [c. 12,](#page-11-1) [23\)](#page-22-1)

#### **Панель управления**

Панель управления реагирует на касания. Для управления функциями нажимайте значки пальцем.

### $(6)$  (1) (Питание)/CONNECT ( $\infty$  с. 7)

#### **Автоматический переход в режим ожидания**

Аппарат автоматически перейдет в режим ожидания (Авто режим ожид.) в любой из следующих ситуаций:

- В качестве источника входного сигнала выбрано NETWORK или BLUETOOTH, но в течение более 20 минут звук не воспроизводился и с аппаратом не выполнялись никакие действия.
- В качестве источника входного сигнала выбрано DIGITAL, AUX 1 или AUX 2, но в течение более 8 минут с аппаратом не выполнялись никакие действия. См. ["Настройки опций](#page-21-0)" ( $\degree$  с. 22) для отключения функции автоматического перехода в режим ожидания.

### $\circled{7}$   $\rightarrow$  ( $\circ$  [c. 12](#page-11-0), [14](#page-13-0))

Переключение источника входного сигнала. При каждом нажатии  $\overline{\div}$  источник входного сигнала переключается в следующем порядке. NETWORK → BLUETOOTH → DIGITAL → AUX 1 → AUX 2

## $(8)$  **1, 2, 3** ( $\circ$  [c. 18\)](#page-17-1)

 $\circled{9}$ 

Регулировка громкости звука.

### $(10 \n\odot \n\odot \n\odot c. 19)$  $(10 \n\odot \n\odot \n\odot c. 19)$ Установка будильника.

## <span id="page-5-0"></span>**Задняя панель**

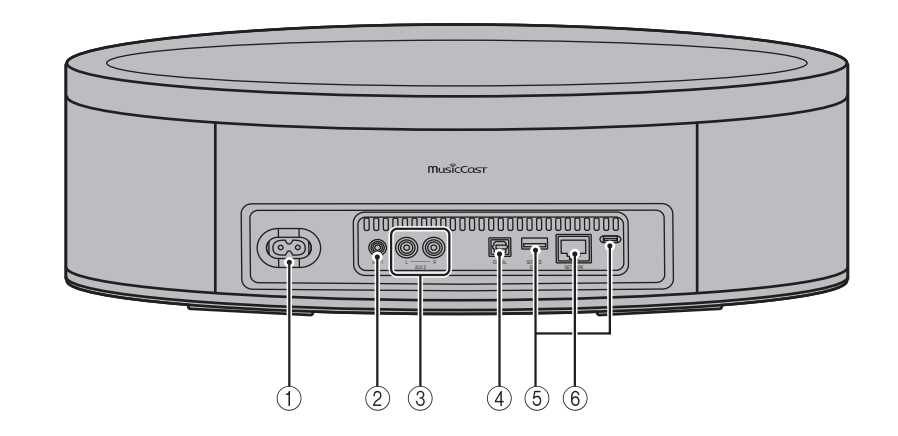

- $(1)$  Разъем питания ( $\infty$  с. 7)
- $(2)$  Гнездо AUX 1 (входное мини-гнездо) ( $\degree$  с. 14)
- $\overline{3}$ ) Гнездо AUX 2 (вход RCA) ( $\degree$  с. 14)
- $\overline{4}$  Гнездо DIGITAL (цифровой оптический вход) ( $\degree$  с. 14)
- 5 Гнездо SERVICE ONLY

Используйте при необходимости обслуживания аппарата.

 $(6)$  Гнездо NETWORK ( $\degree$  с. 7)

# <span id="page-6-0"></span>Использование MusicCast CONTROLLER для подключения к сети

#### <span id="page-6-2"></span>**1 Подключите аппарат к электрической розетке.**

Подключите шнур питания (прилагается) к разъему питания на аппарате, а затем подключите шнур питания к электрической розетке.

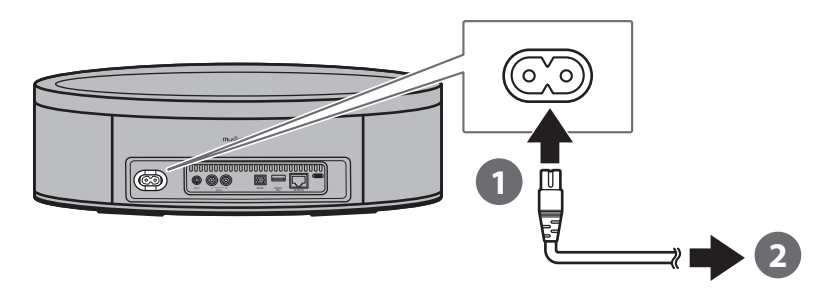

#### **Примечание**

При подключении шнура питания к электрической розетке будут настроены чувствительные к касанию компоненты на аппарате. Эта настройка занимает приблизительно пять секунд. Не управляйте аппаратом во время проведения этой настройки, чтобы предотвратить нарушение работы аппарата.

## <span id="page-6-3"></span>**2 Подключите к сети.**

Выполните шаги  $\bigcirc$  –  $\bigcirc$  справа для подключения к сети.

Аппарат можно подключить к сети с помощью проводного или беспроводного подключения. Для проводного сетевого подключения необходим сетевой кабель (продается отдельно).

#### **Примечание**

- **•** Для выполнения проводного сетевого подключения подсоедините стандартный сетевой кабель с экранированной витой парой (STP) (прямой, категории 5 или выше; продается отдельно) к гнезду NETWORK на задней панели.
- **•** Для получения дополнительной информации о подключении к Интернету см. документацию, прилагаемую к сетевым устройствам.
- **•** Установленная на компьютере программа для обеспечения безопасности или настройки сетевых устройств (брандмауэр и т.п.) могут препятствовать доступу аппарата к компьютеру или интернет-радиостанциям. В этом случае измените настройки программы для обеспечения безопасности или сетевого устройства для обеспечения доступа с помощью аппарата.
- **Загрузите приложение MusicCast CONTROLLER на мобильное 1 устройство с App Store или Google Play.**
- **Используйте это приложение для конфигурирования сетевых 2 настроек.**

<span id="page-6-1"></span>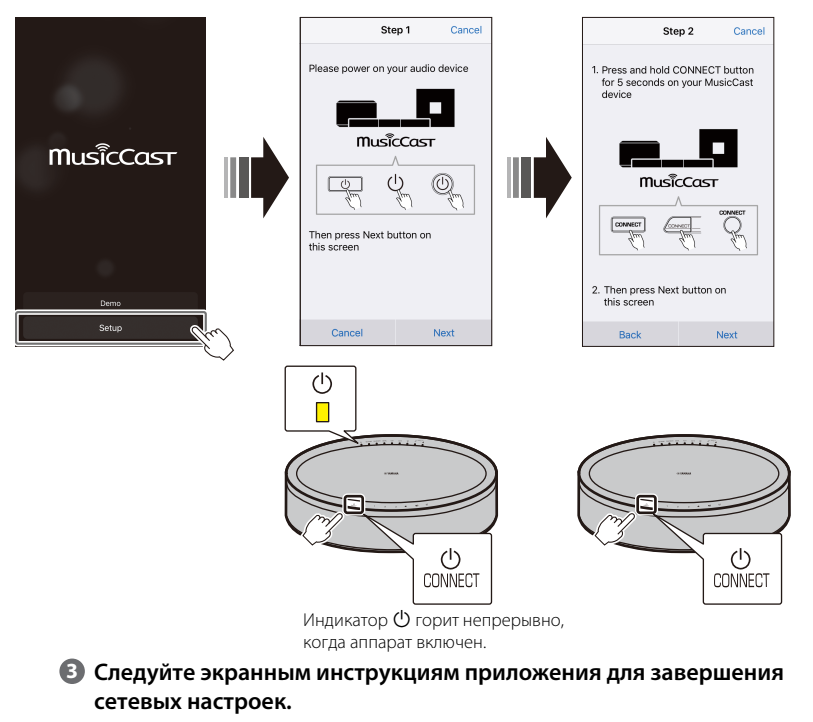

# <span id="page-7-0"></span>Воспроизведение входного сигнала от источника

Используйте приложение MusicCast CONTROLLER для воспроизведения музыки. Выберите помещение, зарегистрированное с помощью данного аппарата, чтобы открыть экран выбора источника входного сигнала. Данный экран предоставляет доступ к различным источникам входного сигнала.

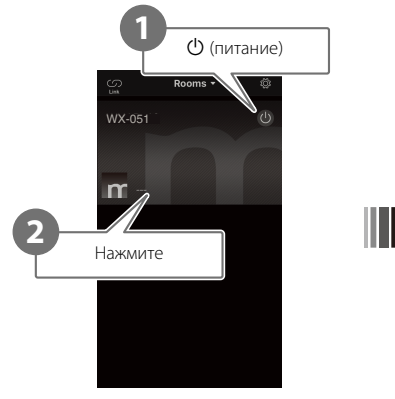

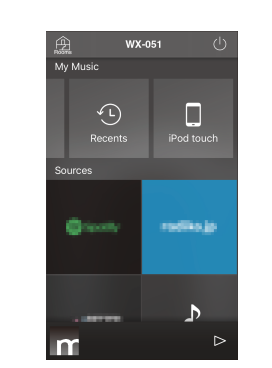

**Выберите помещение, зарегистрированное с помощью данного аппарата.**

**Выберите источник входного сигнала. (Экран выбора источника входного сигнала)**

# <span id="page-7-1"></span>**Прослушивание музыки, которая хранится на мобильном устройстве**

Воспроизводите музыкальные файлы, которые хранятся на мобильном устройстве с установленным приложением MusicCast CONTROLLER.

#### **Примечание**

Типы (форматы) воспроизводимых аудиофайлов варьируются в зависимости от мобильного устройства. См. документацию, прилагаемую к мобильному устройству, для получения информации о поддерживаемых форматах файлов.

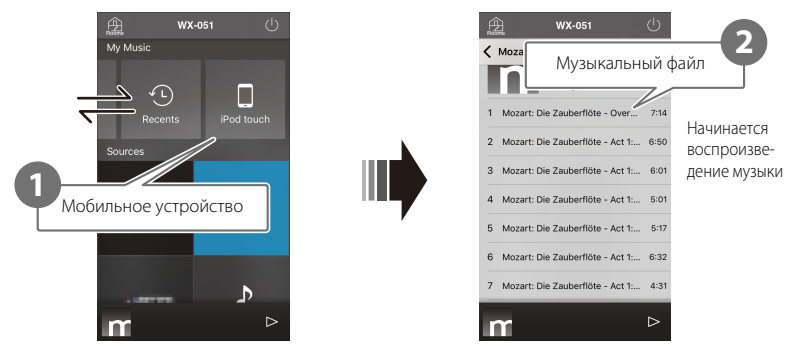

**Экран выбора источника входного сигнала**

# <span id="page-8-0"></span>**Прослушивание интернетрадио**

Прослушивайте радиотрансляции со всего мира, распространяемые через Интернет.

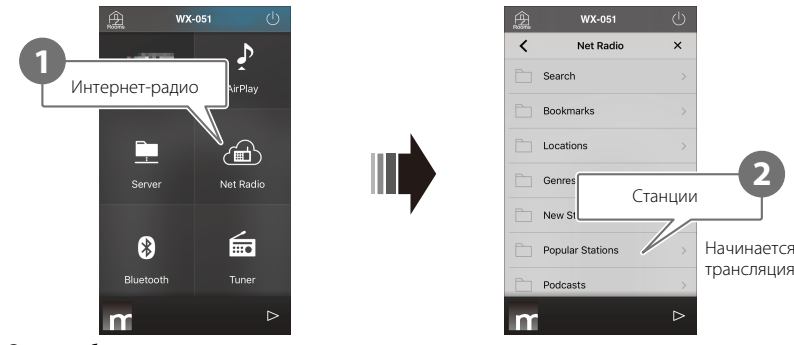

**Экран выбора источника входного сигнала**

#### **Примечание**

- **•** Некоторые интернет-радиостанции могут быть недоступны или могут быть доступны только в течение определенных часов.
- **•** Данный сервис может быть прекращен без уведомления.
- **•** Данная функция использует обширный каталог радиостанций airable. ""airable" это услуга Tune In GmbH.

## <span id="page-8-1"></span>**Прослушивание потоковых сервисов**

Потоковый сервис можно прослушивать с помощью приложения MusicCast CONTROLLER. На экране MusicCast CONTROLLER выберите помещение, зарегистрированное с помощью данного аппарата, и выберите потоковый сервис, на который нужно настроиться, по названию его станции. Для получения подробной информации см. приложение MusicCast CONTROLLER.

#### **Примечание**

**2**

- **•** Данный сервис ограничен в определенных районах.
- **•** Поддерживаемые аппаратом сервисы могут быть недоступны в зависимости от некоторых регионов, где приобретен аппарат.
- **•** Данный сервис может быть изменен или прекращен без уведомления.
- **•** После регистрации аппарата в приложении MusicCast CONTROLLER можно пользоваться потоковым сервисом. Подробнее см. в разделе "[Использование MusicCast CONTROLLER](#page-6-0)  [для подключения к сети"](#page-6-0) ( $\degree$  с. 7).
- **•** Для получения подробной информации о музыкальных потоковых сервисах см. приложения для потоковых сервисов. Для загрузки приложения перейдите на веб-сайт Yamaha Downloads.

https://download.yamaha.com/

## <span id="page-9-0"></span>**Прослушивание музыки, которая хранится на медиасервере**

Можно воспроизводить музыкальные файлы, которые хранятся на компьютере или сетевом устройстве хранения данных (NAS) в той же сети, в которой находится аппарат. В таких случаях компьютер (или NAS) служит в качестве медиасервера.

#### **Примечание**

- **•** Подключите аппарат и компьютер (или NAS) к одному и тому же маршрутизатору беспроводной локальной сети (точке доступа).
- **•** Для получения информации о музыкальных файлах, которые можно воспроизводить с помощью аппарата, см. "[Форматы файлов и устройства/носители, поддерживаемые](#page-30-0)  [аппаратом](#page-30-0)" ( $\degree$  с. 31).

### **1 Настройте обмен мультимедийным контентом.**

Для воспроизведения музыки, которая хранится на медиасервере (компьютере или NAS), необходимо разрешить обмен мультимедийным контентом. В приведенных ниже инструкциях в качестве примера используется проигрыватель Windows Media Player 12. Следуйте экранным инструкциям, как показано ниже, для настройки обмена мультимедийным контентом.

#### **Windows Media Player 12**

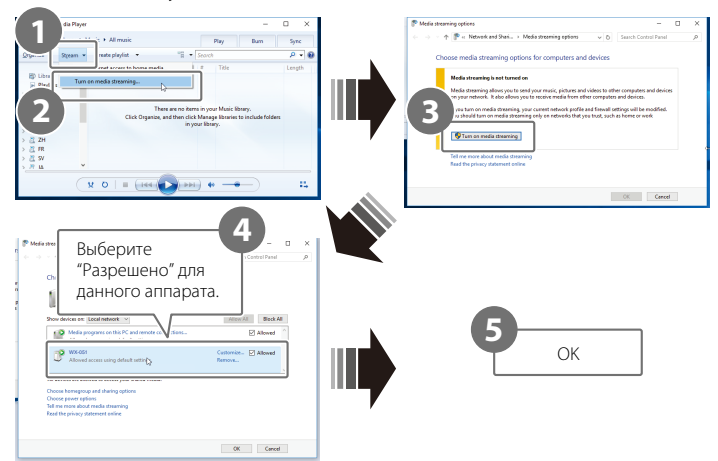

#### **Примечание**

- **•** Снимки экрана Windows Media Player 12 были получены с помощью компьютера с интерфейсом на английском языке.
- **•** Если медиасервер (компьютер или NAS) использует для воспроизведения аудиосигнала приложение, отличное от Windows Media Player, см. документацию, прилагаемую к компьютеру (или NAS), или программное приложение для получения инструкций по разрешению обмена мультимедийным контентом.
- **•** Для получения подробной информации по обмену мультимедийным контентом см. справку Windows Media Player.

### **2 Воспроизведите музыкальный файл.**

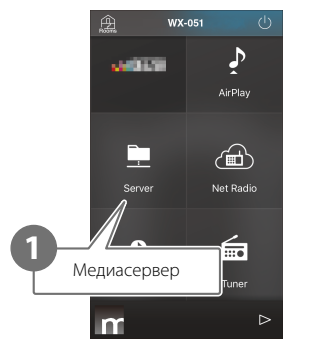

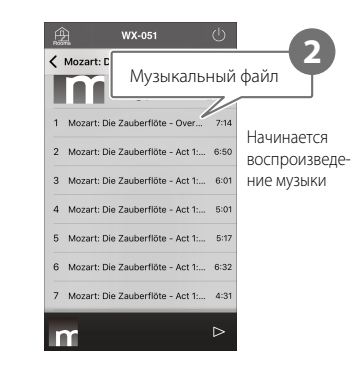

**Экран выбора источника входного сигнала**

## <span id="page-10-0"></span>**Прослушивание музыки с помощью AirPlay**

Музыкальные файлы в iTunes или хранящиеся на iPhone можно воспроизводить с помощью функции AirPlay.

#### **Примечание**

Подключите аппарат, компьютер (или NAS) и iPhone к одному и тому же маршрутизатору беспроводной локальной сети (точке доступа).

### **1 Запустите iTunes или отобразите экран воспроизведения музыки iPhone.**

Когда iTunes или iPhone распознает аппарат, на экране появится значок AirPlay.

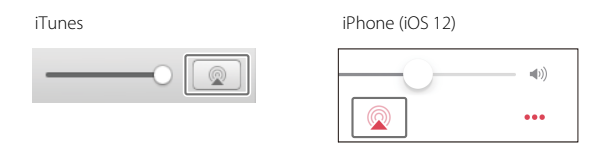

#### **Примечание**

Если значок не отображается, проверьте, правильно ли подключены аппарат и компьютер (или iPhone) к маршрутизатору беспроводной локальной сети.

**2 Щелкните или нажмите значок AirPlay в iTunes или на iPhone и выберите аппарат (помещение, зарегистрированное с помощью аппарата) в качестве адресата вывода аудиосигнала.**

## **3 Воспроизведите музыкальный файл.**

Источник входного сигнала аппарата изменится на AirPlay и начнется воспроизведение музыки.

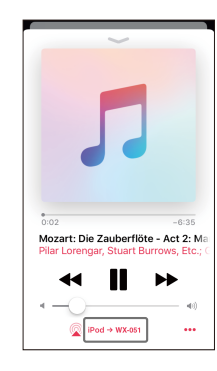

## <span id="page-11-0"></span>**Прослушивание музыки через Bluetooth**

Данный аппарат можно использовать для воспроизведения музыки с устройства Bluetooth, например, мобильного устройства или цифрового музыкального проигрывателя.

Для получения дополнительной информации относительно Bluetooth см. документацию, прилагаемую к устройствам Bluetooth.

#### **Примечание**

- **•** Если ранее к аппарату подключалось одно или большее число устройств Bluetooth, при включении Bluetooth аппарат автоматически подключится к последнему подключенному устройству. Прервите это подключение, чтобы подключить новое устройство.
- Нажмите и удерживайте  $\blacktriangleright$  на аппарате в течение по крайней мере трех секунд для завершения соединения по Bluetooth.

#### <span id="page-11-1"></span>**Прослушивание музыки на устройстве Bluetooth**

Аудиосигнал с устройства Bluetooth можно воспроизводить через беспроводное подключение.

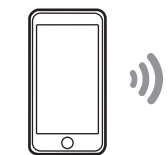

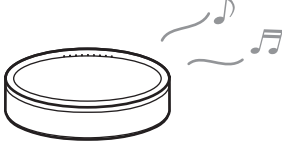

Устройство Bluetooth **Annabat** 

**1 В качестве источника входного сигнала выберите Bluetooth.**

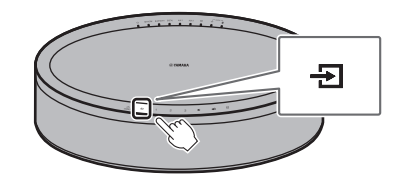

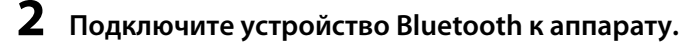

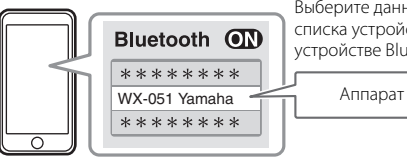

Выберите данный аппарат из списка устройств Bluetooth на устройстве Bluetooth.

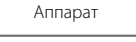

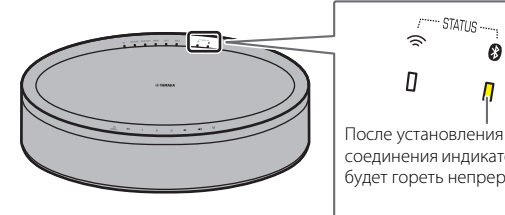

## **3 Воспроизведите музыкальный файл.**

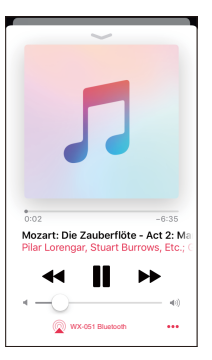

#### **Примечание**

Если подключение Bluetooth не установлено, удалите аппарат из списка устройств, зарегистрированных на устройстве Bluetooth, и повторите шаги **1**–**2**.

## <span id="page-13-0"></span>**Прослушивание музыки с внешних устройств**

Через данный аппарат можно прослушивать музыку, воспроизводимую на внешнем устройстве, например проигрывателе компакт-дисков.

#### **Примечание**

- **•** Перед подключением уменьшите громкость на аппарате и внешнем устройстве. Иначе при воспроизведении музыки громкость может оказаться неожиданно большой.
- Правильно подключите внешние устройства к гнездам аппарата ( $\degree$  с. 6). Дополнительные сведения см. в документации, прилагаемой к внешним устройствам.

**1 Отсоедините шнур питания от электрической розетки и подключите внешние устройства к аппарату.**

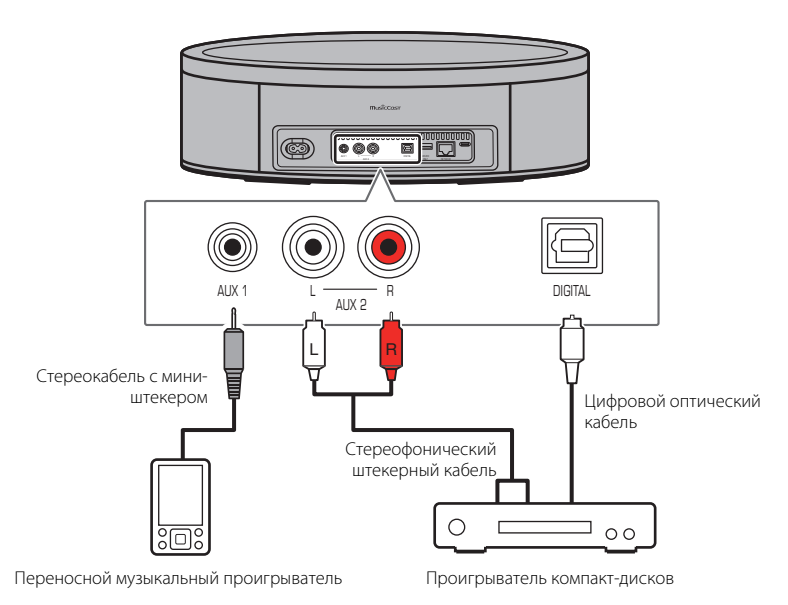

Для подключений используйте кабели, приобретаемые отдельно.

- **2 Подключите шнур питания к электрической розетке и включите устройство.**
- **3 В качестве источника входного сигнала выберите DIGITAL, AUX 1 или AUX 2.**

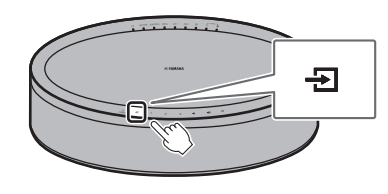

### **4 Воспроизведите музыку на внешнем устройстве, подключенном к аппарату.**

Инструкции по воспроизведению см. в документации, прилагаемой к внешнему устройству.

# <span id="page-14-0"></span>Сопряжение аппарата с устройствами, поддерживающими MusicCast

Для наслаждения аудиосигналом высокого качества можно использовать несколько аппаратов или можно выполнить сопряжение аппарата с другими устройствами, поддерживающими MusicCast. Конфигурирование домашней аудиосети можно выполнить с помощью MusicCast CONTROLLER.

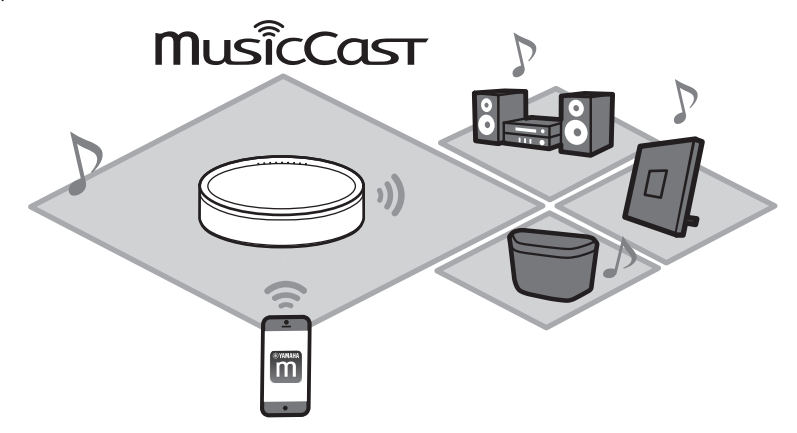

# <span id="page-14-1"></span>**Конфигурирование сети MusicCast**

Зарегистрируйте аппарат с помощью приложения MusicCast CONTROLLER, а затем зарегистрируйте с помощью приложения другие устройства, поддерживающие MusicCast.

#### **Примечание**

Для регистрации аппарата с помощью приложения см. "[Использование MusicCast](#page-6-0)  [CONTROLLER для подключения к сети](#page-6-0)" ( $\degree$  с. 7).

### $\blacksquare$  Нажмите  $\{\!\!\stackrel{\leftrightarrow}{\oslash}\!\!\!{}^{\mathfrak{F}}_{{\mathfrak{F}}}$  (Настройки).

**Следуйте экранным инструкциям для регистрации устройств, 2 поддерживающих MusicCast.**

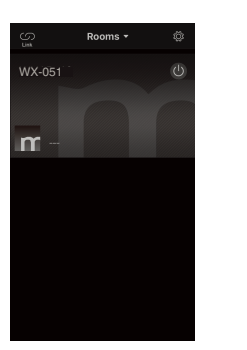

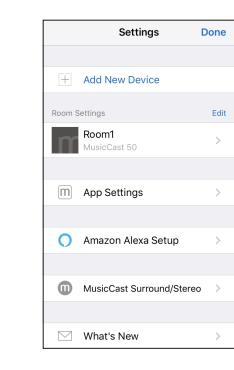

# <span id="page-15-0"></span>**Использование двух аппаратов (функция MusicCast Stereo)**

Хотя данный аппарат изначально представляет собой стереоколонку, два аппарата можно использовать вместе в качестве стереосистемы, которая даст вам ощущение живого исполнения. Для этого следует назначить и расположить один аппарат в качестве левой колонки, а другой — в качестве правой колонки.

**При использовании этой функции обновите до последних версий встроенное ПО аппаратов (**& **[c. 24 "Обновления встроенного ПО](#page-23-0)").**

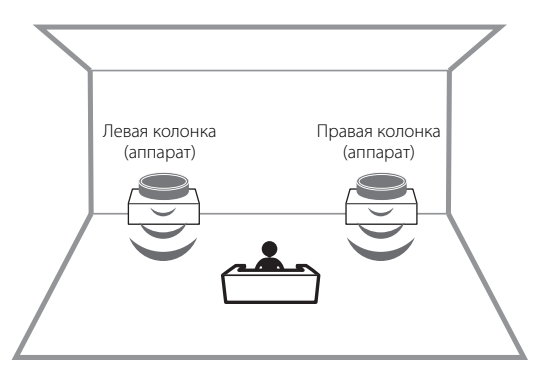

- **1 В приложении MusicCast CONTROLLER зарегистрируйте в одном месте первый и второй аппараты (**& **[c. 15](#page-14-1) "[Конфигурирование сети MusicCast"](#page-14-1)).**
- **2 Следуйте экранным инструкциям в приложении для завершения настроек.**

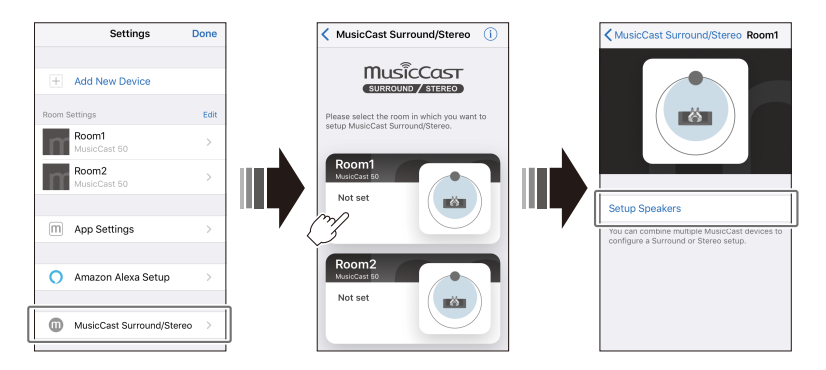

#### **Примечание**

- **•** При использовании функции MusicCast Stereo один аппарат устанавливается в качестве "Pairing Master", а другой в качестве "Pairing Device". "Pairing Device" поддерживает только следующие операции.
- Включение и выключение аппаратов
- Регулировка громкости
- **•** При использовании функции MusicCast Stereo доступны настройки опций "[Инициализация аппарата"](#page-21-1) ( $\degree$  с. 22) и "Включение и отключение функции блокировки от [детей"](#page-22-2) (∞ с. 23).
- **•** Если будильник установлен, перед настройкой функции MusicCast Stereo отключите его.

#### **Подключение аппарата к сабвуферу в этой же сети**

Для более динамичных низких частот аппарат можно подключить к сетевому сабвуферу, поддерживающему MusicCast.

Следуя экранным инструкциям в приложении MusicCast CONTROLLER, зарегистрируйте в одном месте аппарат и сетевой сабвуфер, поддерживающий MusicCast. ( $\degree$  с. 7 "[Использование MusicCast CONTROLLER для подключения к сети](#page-6-0)")

- **•** Для получения дополнительной информации см. документацию, прилагаемую к сетевому сабвуферу.
- **•** Если будильник установлен, отключите его перед подключением сетевого сабвуфера.

## <span id="page-16-0"></span>**Использование аппарата в качестве колонки окружающего звучания (функция MusicCast Surround)**

Для получения богатого многоканального звучания с аппаратом можно сопрягать устройства, поддерживающие MusicCast Surround, например аудиовидеоусилители или Sound Bars.

**Для использования этой функции обновите до последних версий встроенное ПО аппарата и устройств, поддерживающих MusicCast Surround (**& **[c. 24](#page-23-0) "[Обновления встроенного ПО](#page-23-0)"). Сведения об обновлении встроенного ПО см. в документации, поставляемой с внешними устройствами.**

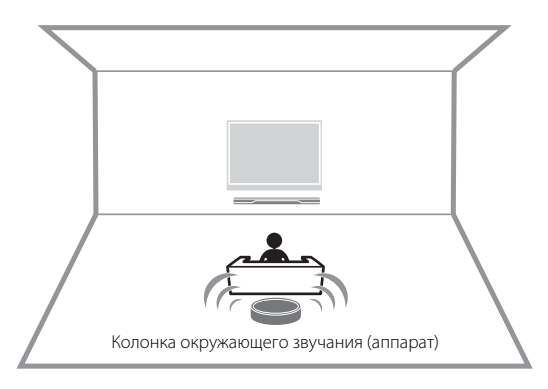

**1 В приложении MusicCast CONTROLLER зарегистрируйте в одном месте аппараты и аудио-видеоусилитель или**  Sound Bar с поддержкой MusicCast Surround ( $\degree$  с. 15 **"[Конфигурирование сети MusicCast](#page-14-1)").**

### **2 Следуйте экранным инструкциям в приложении для завершения настроек.**

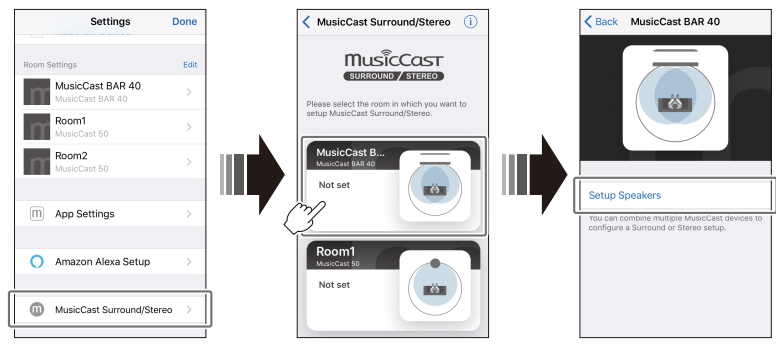

**Настройте функцию MusicCast Surround на аудио-видеоусилителе или звуковой панели, которые будут сопряжены с аппаратом.**

#### **Примечание**

- **•** При использовании аппарата в качестве колонки окружающего звучания следующие операции и функции недоступны.
- Функция предпочтений
- Функция будильника
- Регулировка громкости

Громкость устанавливается в соответствии с уровнем громкости, заданным с помощью аудио-видеоусилителя или Sound Bar.

- Настройки параметров, отличные от указанных в разделах "[Инициализация аппарата](#page-21-1)"  $(\text{C}^{\circ}, \text{C}^{\circ})$  и ["Включение и отключение функции блокировки от детей](#page-22-2)" ( $\text{C}^{\circ}$  с. 23).
- **•** Два аппарата можно использовать в качестве колонок окружающего звучания. Расположите один аппарат слева, а другой — справа от места прослушивания.
- **•** Если будильник установлен, перед настройкой функции MusicCast Surround отключите его.

# <span id="page-17-0"></span>Полезные функции

# <span id="page-17-1"></span>**Предпочтения**

Любимые песни, интернет-радиостанции и т.п. можно зарегистрировать в качестве предпочтений с помощью аппарата и приложения MusicCast. После регистрации предпочтения можно легко выбирать для прослушивания. В аппарате можно зарегистрировать до трех предпочтений. С помощью приложения MusicCast CONTROLLER можно зарегистрировать до 40 предпочтений.

Можно зарегистрировать следующие источники входного сигнала.

- **•** Медиасерверы (компьютеры или NAS), содержащие музыкальные файлы; интернет-радиостанции и потоковые сервисы
- **•** Bluetooth

**Регистрация предпочтений с помощью аппарата**

**1 Используйте приложение MusicCast CONTROLLER для воспроизведения источника входного сигнала, который нужно зарегистрировать.**

**2 Нажмите и удерживайте 1, 2 или 3 на аппарате в течение по крайней мере трех секунд во время воспроизведения.**

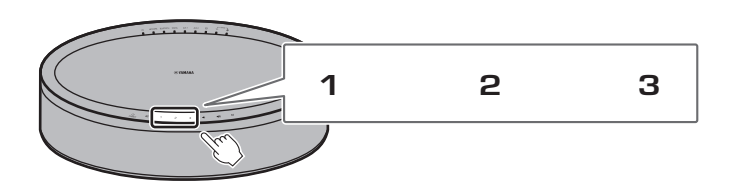

#### Индикатор  $\bigcirc$  мигнет три раза, и источнику входного сигнала будет назначен этот номер предпочтений.

#### **Примечание**

Предпочтения, назначенные для **1**, **2** и **3** на аппарате, также будут назначены "Предпочтениям" 1, 2 и 3 в приложении MusicCast CONTROLLER. При изменении предпочтения 1, 2 или 3 с помощью аппарата или приложения MusicCast CONTROLLER, соответствующее предпочтение также будет автоматически изменено для другого способа.

#### **Воспроизведение избранных источников входного сигнала**

**Нажмите 1, 2 или 3 на аппарате.**

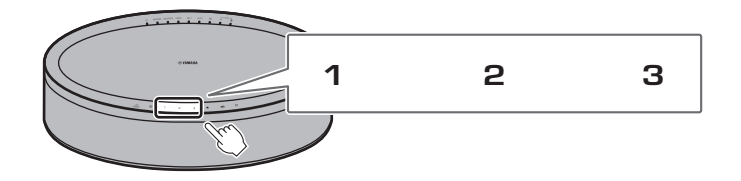

# <span id="page-18-0"></span>**Будильник**

Приложение MusicCast CONTROLLER можно использовать для установки будильника. Мелодия будильника может быть в виде звуковых сигналов или в виде сетевого контента, воспроизводимого, например, с медиасервера (компьютера или NAS) или интернет-радиостанции.

#### **Тип будильника**

Доступно три типа будильников – музыка, звуковые сигналы и сочетание музыки и звуковых сигналов.

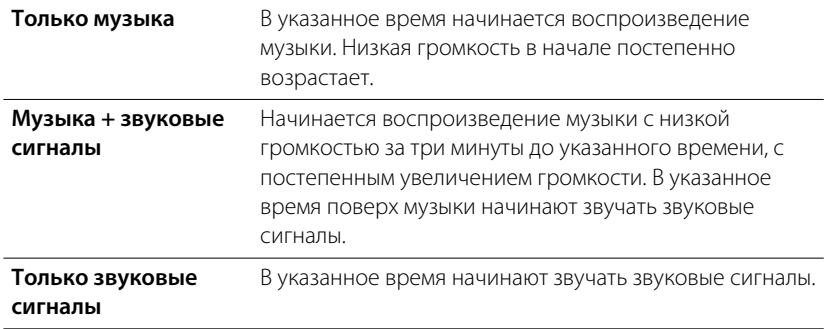

#### **Установите будильник**

**1 Настройте сигнал будильника с помощью приложения MusicCast CONTROLLER.**

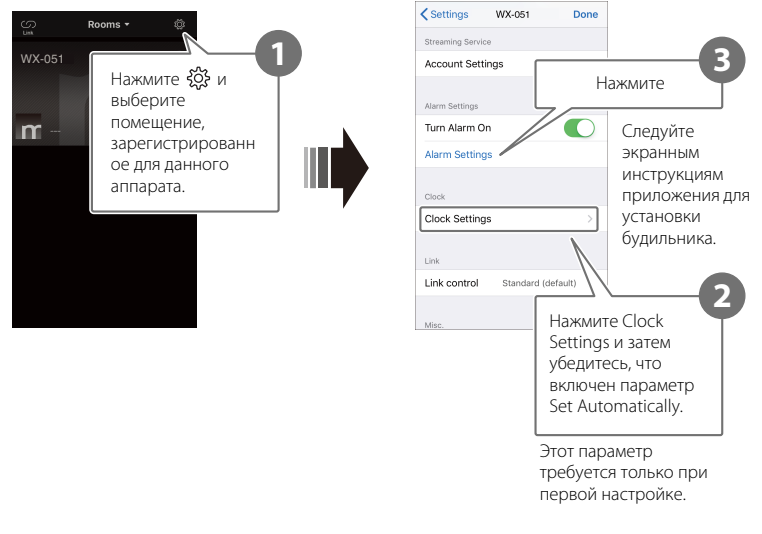

#### **Примечание**

Если в качестве типа будильника выбрать "Только музыка" и указанный сетевой контент по какой-либо причине окажется недоступен, будильник не будет звучать. Поэтому для важных будильников рекомендуется выбирать только "Музыка + звуковые сигналы" или "Звуковые сигналы".

## **2 Нажмите**  $\oslash$  **на аппарате.**

Индикатор  $\mathfrak V$  горит непрерывно и будильник включен.

Состояние будильника переключается между включением и выключением при каждом нажатии  $\varnothing$ .

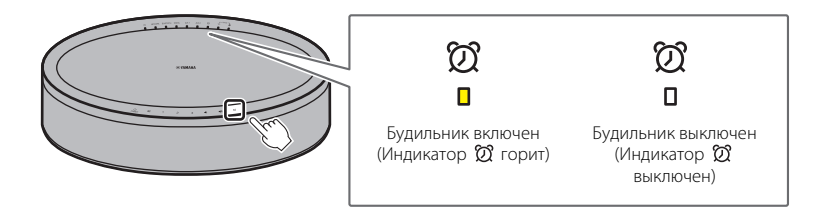

#### **Примечание**

При выключении будильника его настройки сохраняются. При нажатии  $\mathfrak{D}$  для включения будильника будет применена последняя настройка будильника.

#### **Остановка будильника**

Нажмите любой из значков на панели управления аппарата во время звучания будильника, чтобы остановить будильник.

#### **Примечание**

Если не остановить будильник вручную, он остановится автоматически по прошествии одного часа.

#### **Функция повторения сигнала**

Приложение MusicCast CONTROLLER можно использовать для установки функции повторения сигнала, которая останавливает будильник и устанавливает его повторное включение через пять минут.

Если эта функция включена, будильник остановится, а затем снова зазвонит через пять минут, если был нажат какой-либо значок на панели управления. Для полной остановки будильника нажмите и удерживайте любой из значков на панели управления в течение по крайней мере пяти секунд.

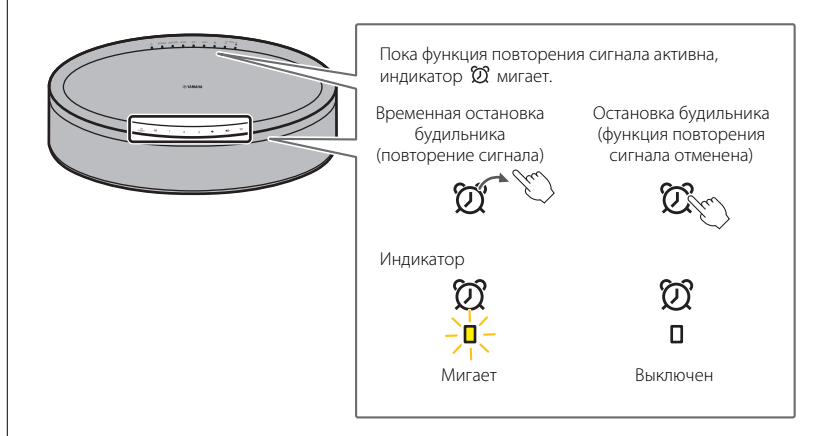

#### **Примечание**

Если в качестве типа будильника выбрать "Музыка + звуковые сигналы", нажатие любого из значков на панели управления во время звучания будильника приведет к остановке только звуковых сигналов. Еще раз нажмите любой из значков, чтобы также остановить и музыку. Имейте в виду, что будильник снова прозвучит через пять минут. Для полной остановки как музыки, так и звуковых сигналов, нажмите и удерживайте любой из значков на панели управления в течение по крайней мере пяти секунд.

# <span id="page-20-0"></span>**Функция блокировки от детей**

Данный аппарат оснащен функцией блокировки от детей. При включении функции блокировки от детей некоторые операции с помощью панели управления отключаются для предотвращения непреднамеренного или случайного срабатывания.

Эта функция по умолчанию отключена. При включении функции блокировки от детей с помощью панели управления можно управлять только следующими функциями. Используйте приложение MusicCast CONTROLLER для управления другими функциями.

#### **Когда аппарат находится в режиме ожидания**

- **•** включение аппарата
- конфигурирование опций ( $\degree$  с. 22)

#### **Когда аппарат включен**

- **•** установка на аппарате режима ожидания
- **•** остановка будильника

#### **Включение/отключение функции блокировки от детей**

**Одновременно нажмите и удерживайте**  $\blacklozenge$  **и**  $\blacklozenge$  **на панели управления в течение по крайней мере пяти секунд, когда аппарат находится в режиме ожидания.**

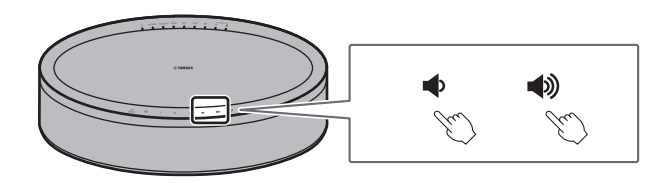

**2** Нажмите и удерживайте  $\overline{\triangle}$  по крайней мере три **секунды.**

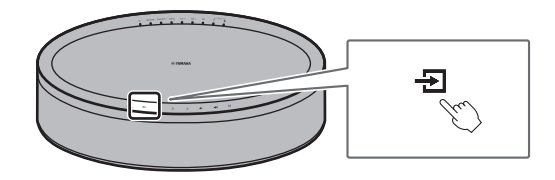

Индикаторы AUX 1 и AUX 2 трижды мигнут, и функция блокировки от детей будет включена.

Для отключения функции блокировки от детей повторите шаги **1** и **2**.

Индикаторы AUX 1 и AUX 2 дважды мигнут, и функция блокировки от детей будет включена.

#### **Примечание**

При отсутствии операций в течение десяти секунд или больше после выполнения шага **1** аппарат вернется в режим ожидания без включения/отключения функции блокировки от детей. Для включения/отключения функции блокировки от детей еще раз выполните процедуру начиная с шага **1**.

# <span id="page-21-0"></span>**Настройки опций**

Когда аппарат находится в режиме настройки опций, можно изменять следующие опции. Для установки аппарата в режим настройки опций одновременно нажмите и удерживайте  $\implies$  и  $\blacktriangleleft$  на панели управления в течение по крайней мере пяти секунд, когда аппарат находится в режиме ожидания.

#### **Примечание**

- **•** При отсутствии операций в течение десяти секунд или больше режим настройки опций будет отменен.
- **•** При использовании функции MusicCast Stereo или функции MusicCast Surround, или при подключении к аппарату сетевого сабвуфера, поддерживающего MusicCast, доступны настройки опций "[Инициализация аппарата](#page-21-1)" и "[Включение и отключение функции блокировки от детей"](#page-22-2).

<span id="page-21-1"></span>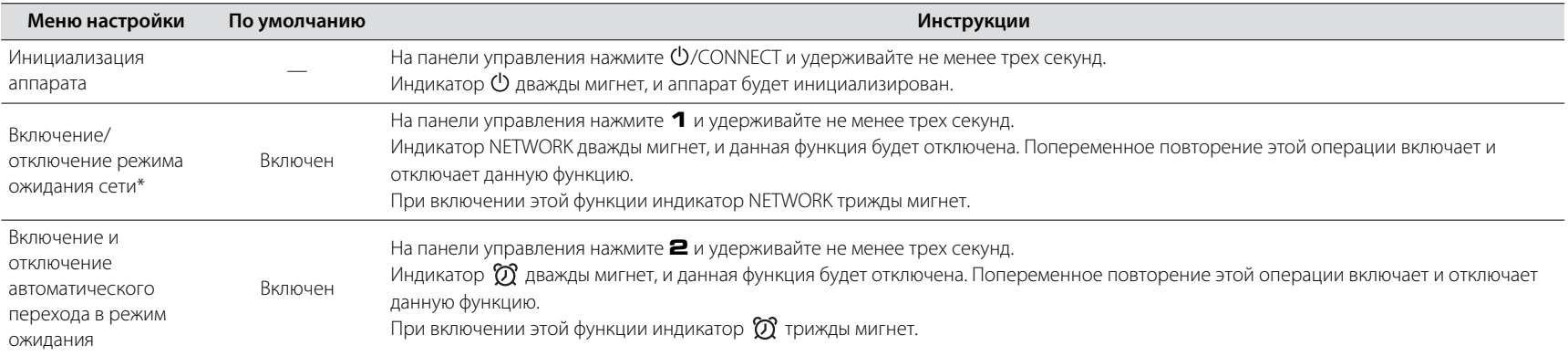

**\*** Данная опция включает или отключает сетевые операции, когда аппарат находится в режиме ожидания. При отключении режима ожидания сети сетевые операции будут прекращены, пока аппарат находится в режиме ожидания. Кроме того, будет включен специальный "экономный режим ожидания", который минимизирует потребление энергии. Следующие операции и функции недоступны в экономном режиме ожидания. Для их выполнения или использования нажмите  $\mathbb{O}$ /CONNECT на аппарате, чтобы его включить.

• Использование приложения MusicCast CONTROLLER для включения аппарата

• AirPlay

• Bluetooth

• Функция MusicCast Stereo/MusicCast Surround

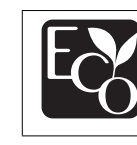

Благодаря усовершенствованной энергосберегающей конструкции данное изделие в режиме ожидания сети потребляет очень малую мощность — не более двух ватт

<span id="page-22-2"></span><span id="page-22-1"></span><span id="page-22-0"></span>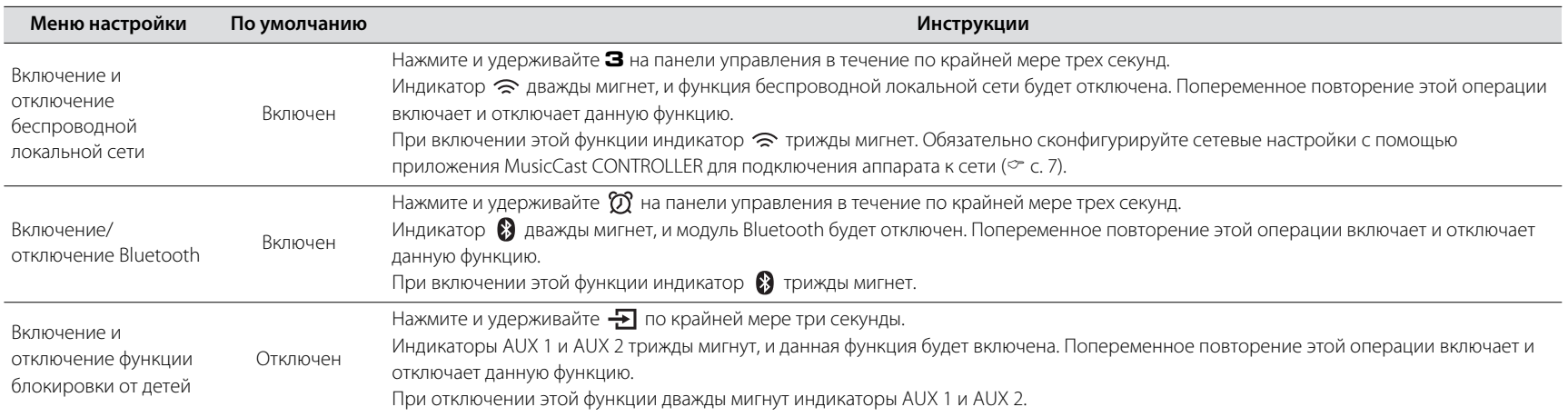

# <span id="page-23-0"></span>**Обновления встроенного ПО**

Встроенное ПО аппарата можно обновить, если он подключен к Интернету. После выпуска нового встроенного ПО будет отображено уведомление с помощью приложения MusicCast CONTROLLER. Следуйте экранным инструкциям приложения для обновления встроенного ПО аппарата.

#### **Индикаторы хода процедуры обновления**

Ход процедуры обновления можно контролировать по индикаторам на аппарате.

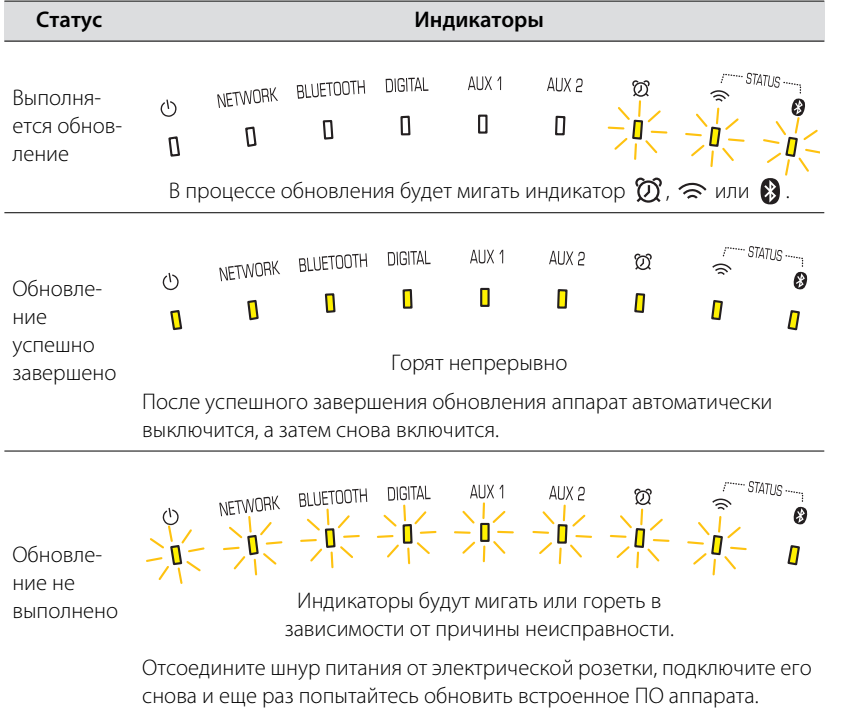

#### **Примечание**

- **•** Не пытайтесь управлять аппаратом или отсоединять шнур питания или сетевой кабель во время обновления встроенного ПО.
- **•** Недостаточная скорость Интернета или другие проблемы с беспроводной сетью могут привести к тому, что обновление не будет выполнено.

## <span id="page-24-0"></span>**Использование настроек iPhone для подключения к сети**

При включении аппарата в первый раз после покупки или после инициализации аппарата на нем начнет мигать индикатор  $\widehat{\mathcal{P}}$ , и аппарат автоматически начнет поиск устройства iOS, например iPhone. Для легкого подключения к существующей беспроводной сети на аппарате можно применить сетевые настройки с устройства iOS.

- **•** Загрузите и установите приложение MusicCast CONTROLLER на устройство iOS, чтобы полностью использовать все преимущества, которые предлагает данный аппарат ( $\degree$  с. 7).
- **•** Если к данному аппарату подключен сетевой кабель, сетевые настройки устройства iOS невозможно автоматически применить к аппарату (данной функции).

#### **Примечание**

- **•** Убедитесь в том, что устройство iOS подключено к маршрутизатору беспроводной локальной сети (точке доступа).
- **•** Требуется устройство iOS под управлением iOS 7.1 или более поздней версии.
- **•** Сетевые настройки устройства iOS невозможно применить к аппарату для установки беспроводного подключения, если маршрутизатор беспроводной локальной сети использует алгоритм шифрования WEP.

**Пока мигает индикатор**  $\widehat{\approx}$ **, откройте настройки Wi-Fi устройства iOS, а затем укажите данный аппарат в качестве колонки AirPlay.**

iOS 11 (английский интерфейс)

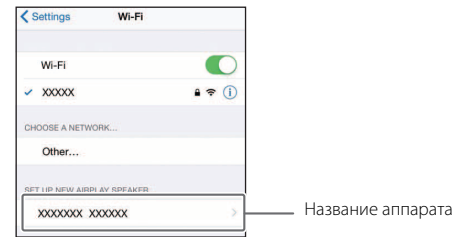

### **2 Выберите беспроводную сеть (точку доступа), к которой будет подключен аппарат.**

После того, как сетевые настройки будут успешно переданы, аппарат автоматически подключится к выбранной беспроводной сети.

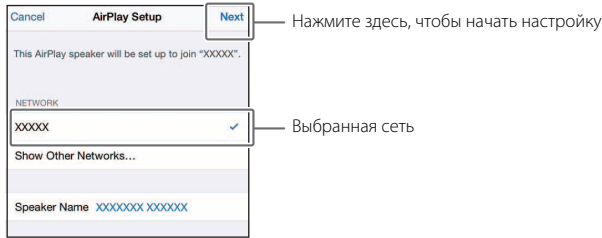

<span id="page-25-0"></span>Если аппарат не функционирует надлежащим образом, см. приведенную ниже таблицу. Если неисправность не указана в таблице или если проблема не устранена после выполнения приведенных инструкций, выключите аппарат, отключите аппарат от электрической розетки и обратитесь к ближайшему авторизованному дилеру Yamaha или в сервисный центр.

## <span id="page-25-1"></span>**Неполадки общего характера**

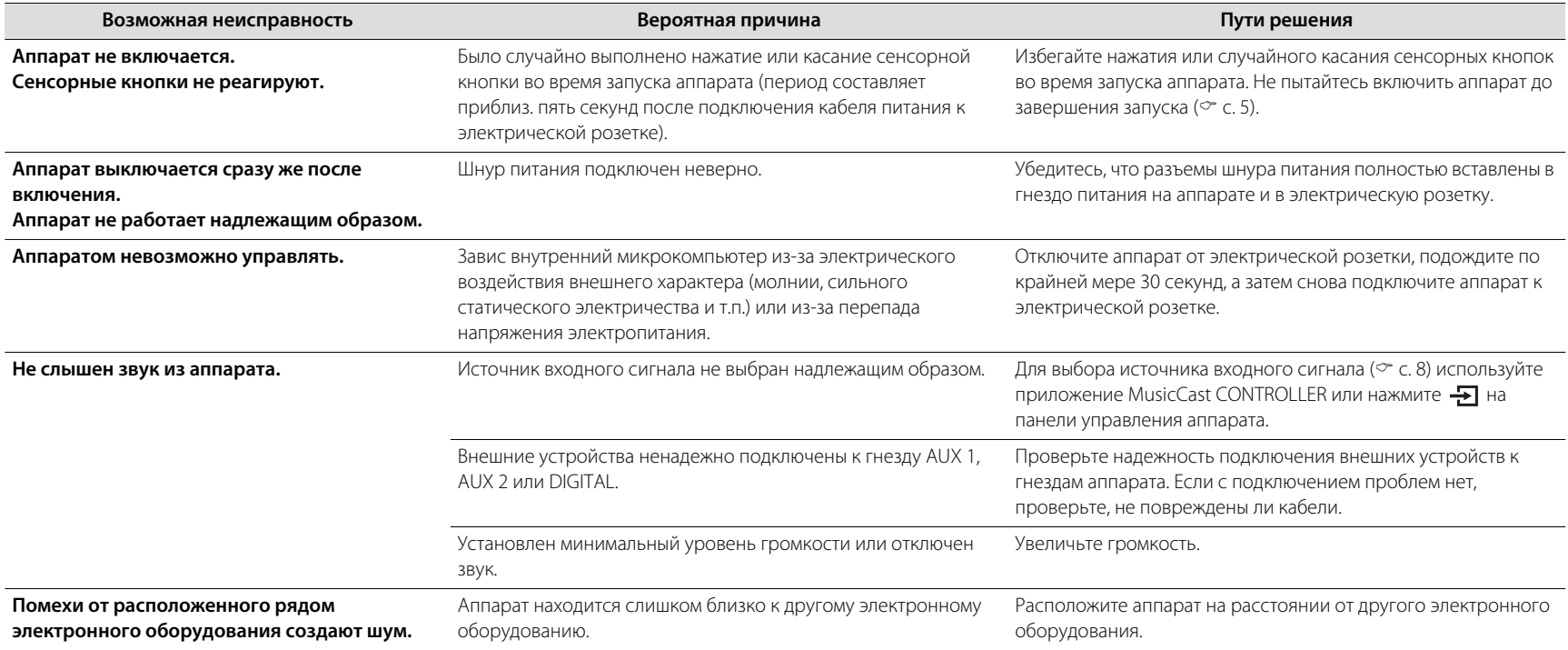

# <span id="page-26-0"></span>**Сеть**

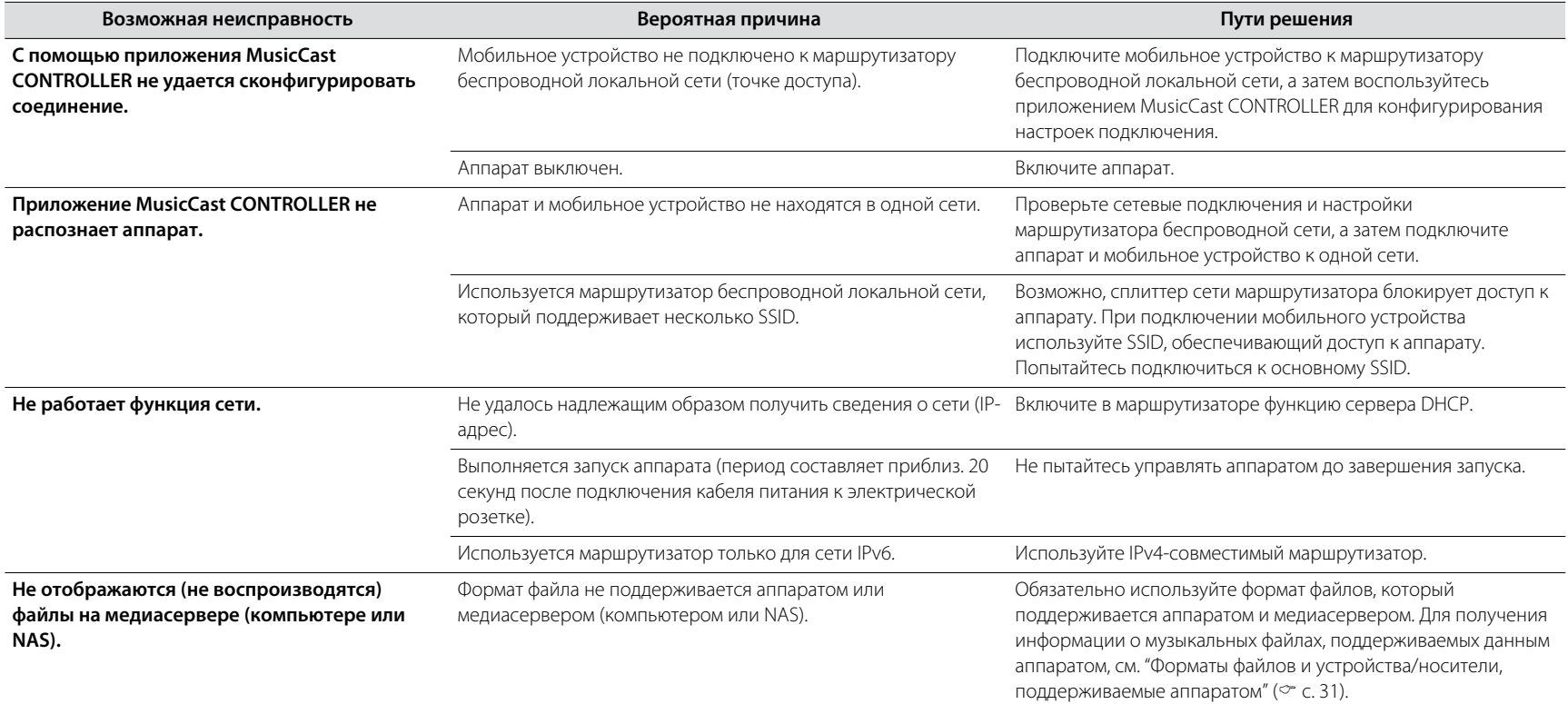

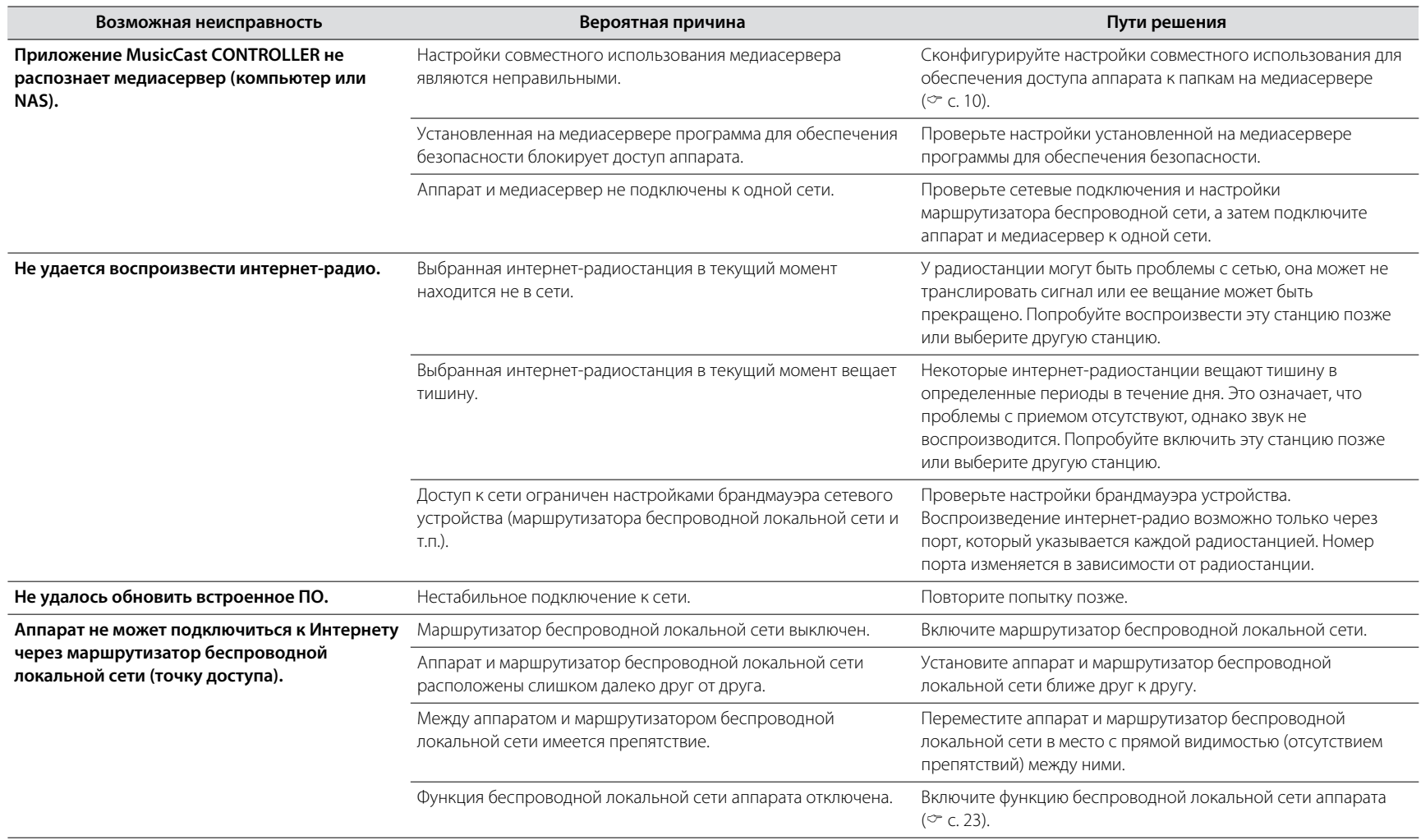

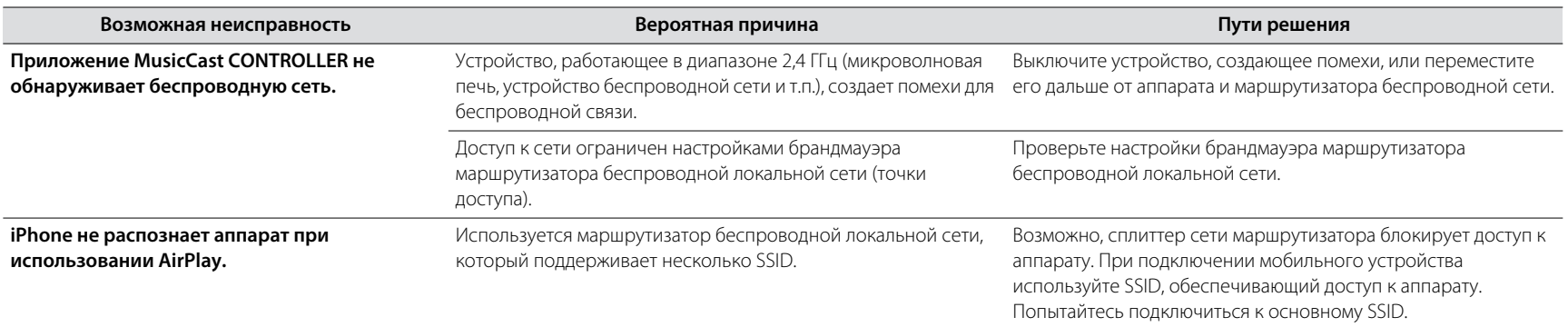

# <span id="page-29-0"></span>**Bluetooth**

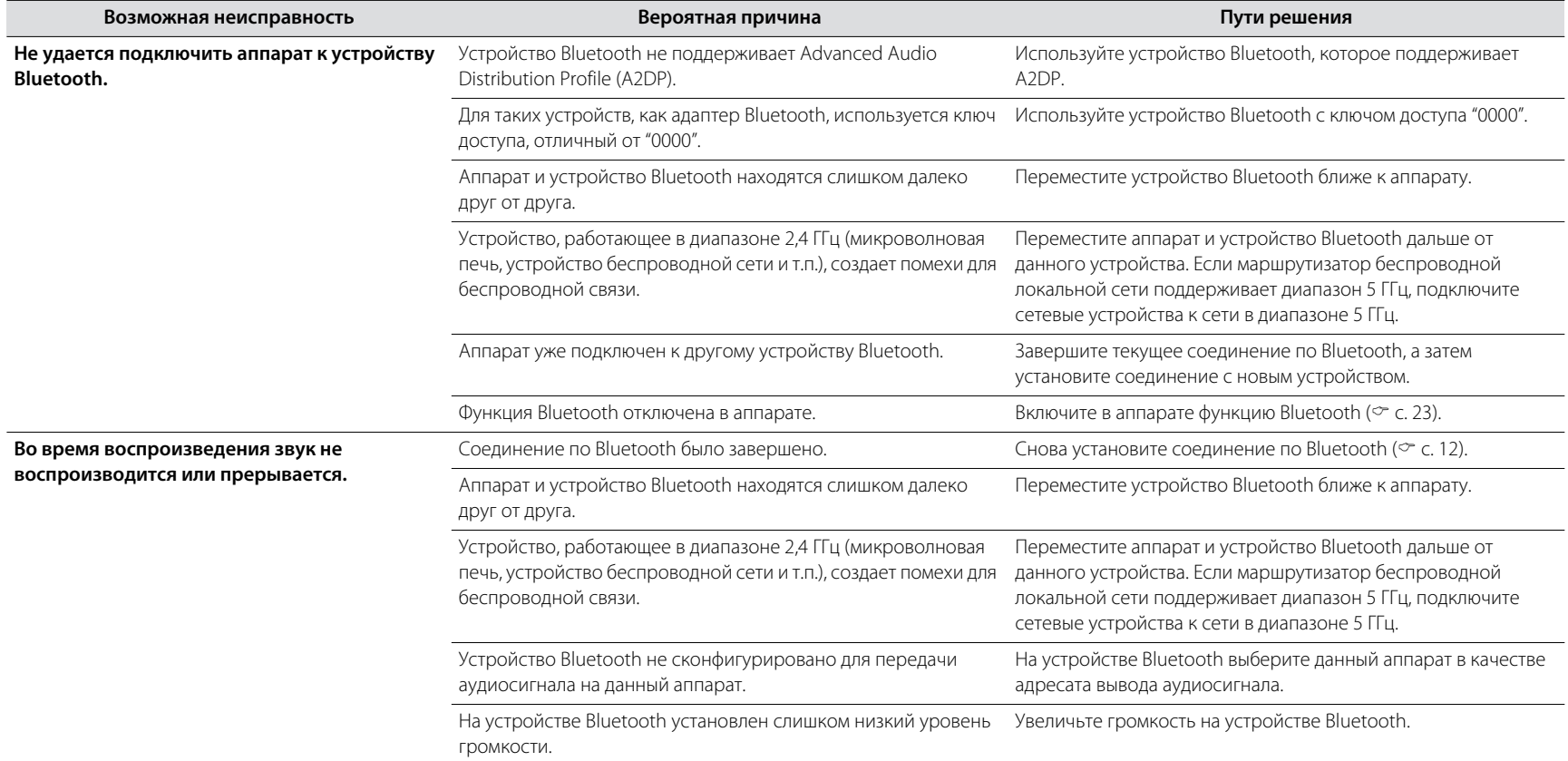

# <span id="page-30-0"></span>Форматы файлов и устройства/носители, поддерживаемые аппаратом

Данный аппарат поддерживает следующие форматы файлов, устройства и носители.

#### **Форматы файлов**

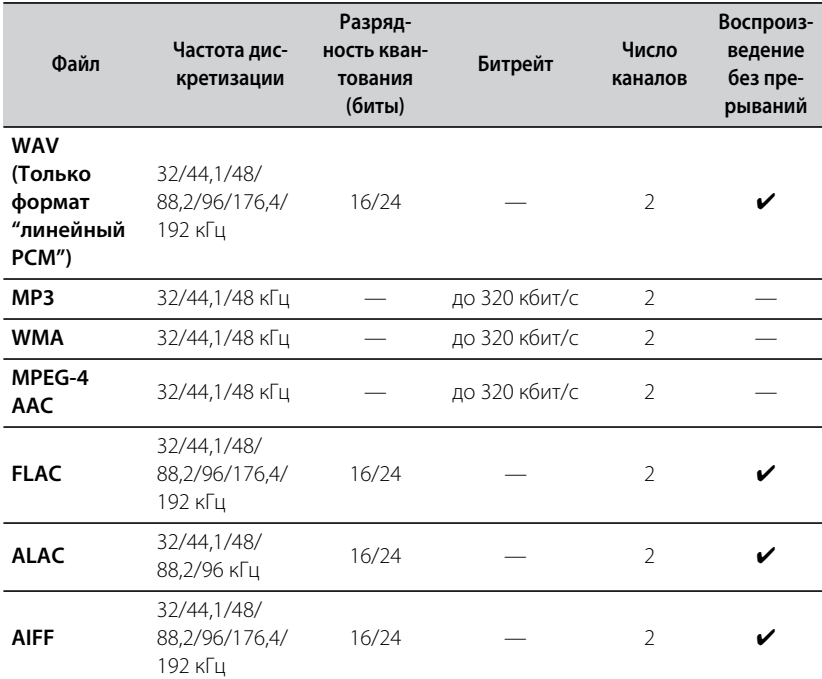

**•** Воспроизводимые форматы файлов могут варьироваться в зависимости от программного обеспечения, установленного на медиасерверах (компьютере или NAS). Для получения подробной информации см. документацию, прилагаемую к программному обеспечению медиасервера.

**•** Контент, защищенный технологией управления цифровыми правами (DRM), не воспроизводится.

#### **Устройства AirPlay**

Для управления этим динамиком с поддержкой AirPlay 2 требуется iOS 11.4 или более поздняя версия.

#### **Устройства Bluetooth**

Данный аппарат поддерживает устройства Bluetooth, в которых используется Advanced Audio Distribution Profile (A2DP). Yamaha не гарантирует, что данный аппарат может быть подключен ко всем устройствам Bluetooth.

# <span id="page-31-0"></span>Технические характеристики

#### **Проигрыватель**

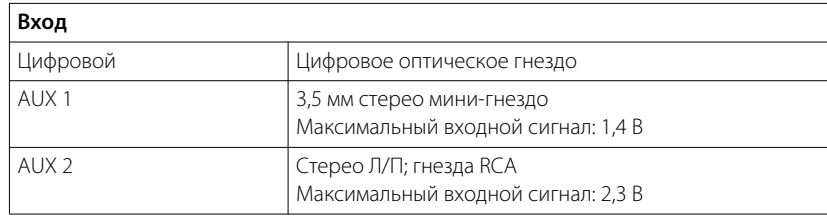

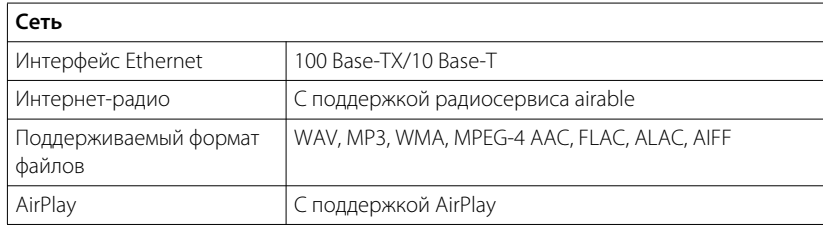

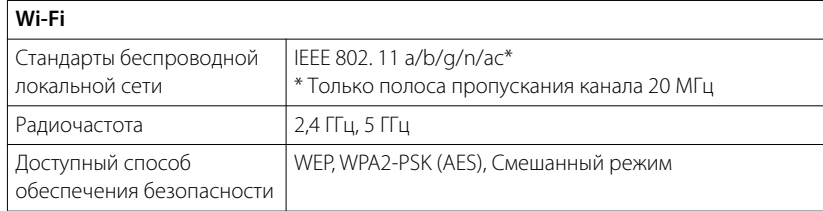

#### **Bluetooth**

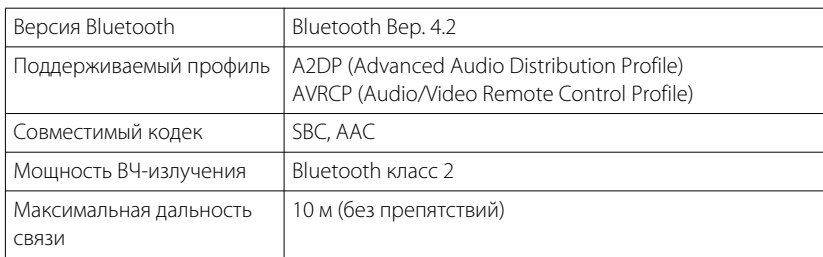

#### **Общие характеристики**

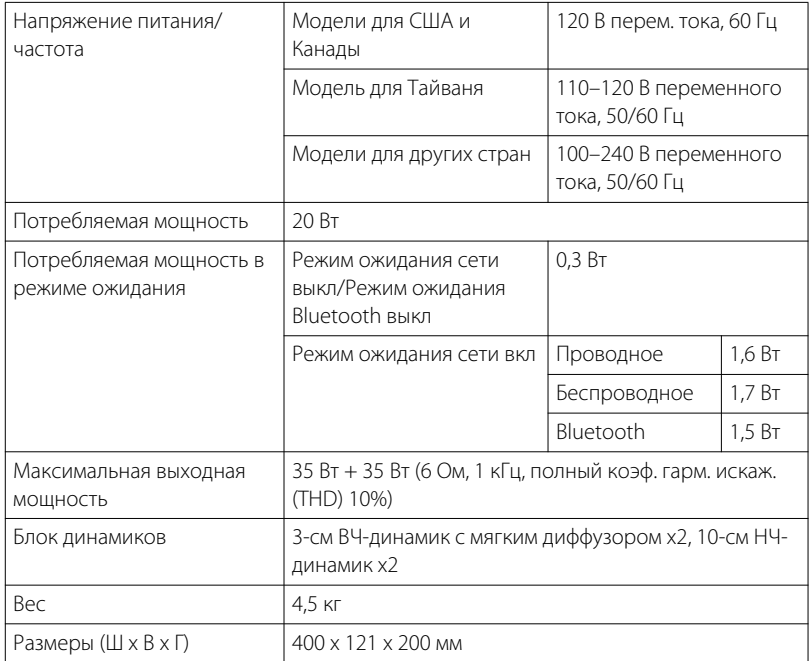

Содержание данного руководства соответствует последним на дату публикации техническим характеристикам. Для получения последней версии руководства посетите веб-сайт Yamaha и загрузите файл с руководством.

# <span id="page-32-0"></span>Товарные знаки

# **&Bluetooth®**

Текстовый знак и логотипы Bluetooth® являются зарегистрированными товарными знаками, принадлежащими Bluetooth SIG, Inc., и любое использование этих знаков Yamaha Corporation осуществляется по лицензии.

#### **Windows™**

Windows является охраняемым товарным знаком Microsoft Corporation в США и других странах.

Internet Explorer, Windows Media Audio и Windows Media Player являются охраняемыми товарными знаками или товарными знаками Microsoft Corporation в США и других странах.

#### **Android™ Google Play™**

Android и Google Play являются товарными знаками Google LLC.

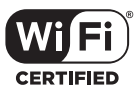

Логотип Wi-Fi CERTIFIED™ является знаком сертификации Wi-Fi Alliance.

#### **Пояснения относительно GPL**

В некоторых компонентах этого продукта используется программное обеспечение с открытым кодом согласно лицензии GPL/LGPL. Вы имеете право получать, дублировать, изменять и распространять только этот открытый код. Информация об открытом программном обеспечении GPL/ LGPL, способах его получения и лицензии GPL/LGPL представлена на вебсайте Yamaha Corporation

(https://download.yamaha.com/sourcecodes/musiccast/).

#### **Лицензии**

Для получения информации о лицензиях на программное обеспечение третьей стороны в данном изделии см. следующий веб-сайт.

http://(IP-адрес данного изделия\*)/licenses.html

\* IP-адрес данного изделия проверяется с помощью MusicCast CONTROLLER.

# **MusicCast**

MusicCast является товарным знаком или зарегистрированным товарным знаком Yamaha Corporation.

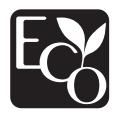

Знак Yamaha Eco — это маркировка, которой сертифицируются изделия высокого экологического качества.

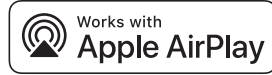

Использование значка Работает с Apple означает, что данная приставка предназначена для работы конкретно с технологией, указанной на значке, и сертифицирована разработчиком на соответствие стандартам качества функционирования компании Apple.

Apple, AirPlay, Apple TV, Apple Watch, iPad, iPad Air, iPad Pro, iPhone, Lightning и iTunes являются товарными знаками Apple Inc., зарегистрированными в США и других странах.

App Store является знаком обслуживания Apple Inc.

Yamaha Global Site **https://www.yamaha.com/**

Yamaha Downloads **https://download.yamaha.com/**

> Manual Development Group © 2018 Yamaha Corporation

Published 05/2018 KSES-D0

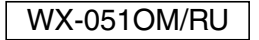

YAMAHA CORPORATION 10-1 Nakazawa-cho, Naka-ku, Hamamatsu, 430-8650 Japan